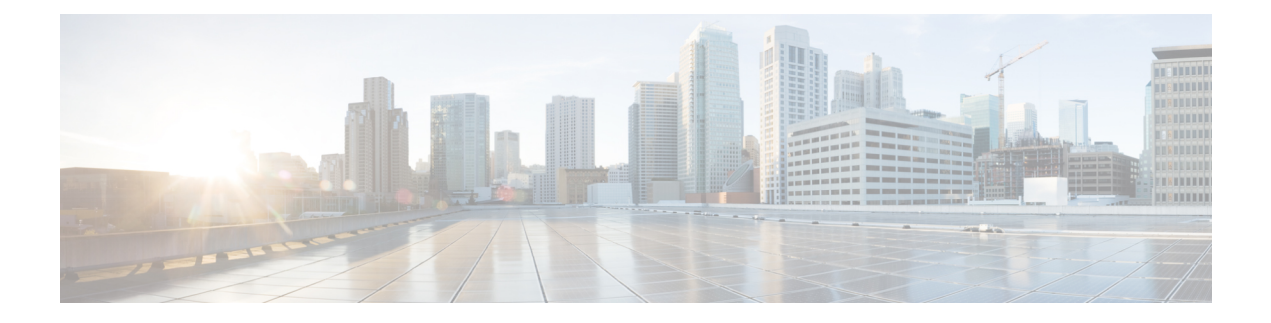

# **Configuring PTP**

This chapter describes how to configure the Precision Time Protocol (PTP) on Cisco NX-OS devices.

This chapter includes the following sections:

- [About](#page-0-0) PTP, on page 1
- Guidelines and [Limitations](#page-3-0) for PTP, on page 4
- Default [Settings](#page-4-0) for PTP, on page 5
- [Configuring](#page-5-0) PTP, on page 6
- Verifying the PTP [Configuration,](#page-12-0) on page 13
- [Configuration](#page-13-0) Examples for PTP, on page 14
- Additional [References,](#page-14-0) on page 15

## <span id="page-0-0"></span>**About PTP**

PTP is a time synchronization protocol defined in IEEE 1588 for nodes distributed across a network. With PTP, it is possible to synchronize distributed clocks with an accuracy of less than 1 microsecond via Ethernet networks.

A PTP system can consist of a combination of PTP and non-PTP devices. PTP devices include ordinary clocks, boundary clocks, and transparent clocks. Non-PTP devices include ordinary network switches, routers, and other infrastructure devices.

PTP is a distributed protocol that specifies how real-time PTP clocks in the system synchronize with each other. These clocks are organized into a master-slave synchronization hierarchy with the grandmaster clock, which is the clock at the top of the hierarchy, determining the reference time for the entire system. Synchronization is achieved by exchanging PTP timing messages, with the members using the timing information to adjust their clocks to the time of their master in the hierarchy. PTP operates within a logical scope called a PTP domain.

PTP supports the following functionality:

- Multicast PTP transport—In the multicast transport mode, PTP uses multicast destination IP address 224.0.1.129 as per IEEE 1588 standards for communication between devices. For the source IP address, it uses the user configurable global IP address under the PTP domain.
- PTP multicast configuration is supported only under physical interface for L2 or L3. PTP is not supported for virtual interfaces such as Port-channel, SVI, and tunnel.
- PTP encapsulation over UDP over IP—PTP uses UDP as the transport protocol over IP. PTP uses UDP ports 319 for event messages and 320 for general messages communication between devices.
- PTP profiles—PTP supports default (1588) and SMPTE 2059-2 profiles. They all have different ranges of sync and delay request intervals. For information on the default profile, refer to IEEE 1588. For more information on SMPTE 2059-2, refer to the respective specifications.
- Path delay measurement—We support delay request and response mechanism to measure the delay between the master and slave devices.
- Message intervals—You can configure the interval at which the announce, sync, and delay request messages needs to be sent between devices.
- Best master clock (BMC) selection—BMC algorithm is used to select master, slave, and passive states of the PTP enabled interfaces based on the Announce message received as per 1588 specification.

### **PTP Device Types**

The PTP device type is configurable and can be used to set the clock type.

### **Clocks**

The following clocks are common PTP devices:

### **Ordinary clock**

Communicates with the network based on a single physical port, similar to an end host. An ordinary clock can function as a grandmaster clock.

#### **Boundary clock**

Typically has several physical ports, with each port behaving like a port of an ordinary clock. However, each port shares the local clock, and the clock data sets are common to all ports. Each port decides its individual state, either master (synchronizing other ports connected to it) or slave (synchronizing to a downstream port), based on the best clock available to it through all of the other ports on the boundary clock. Messages related to synchronization and establishing the master-slave hierarchy terminate in the protocol engine of a boundary clock and are not forwarded.

### **Transparent clock**

Forwards all PTP messages like an ordinary switch or router but measures the residence time of a packet in the switch (the time that the packet takes to traverse the transparent clock) and in some cases the link delay of the ingress port for the packet. The ports have no state because the transparent clock does not need to synchronize to the grandmaster clock.

There are two kinds of transparent clocks:

### **End-to-end transparent clock**

Measures the residence time of a PTP message and accumulates the times in the correction field of the PTP message or an associated follow-up message.

#### **Peer-to-peer transparent clock**

Measures the residence time of a PTP message and computes the link delay between each port and a similarly equipped port on another node that shares the link. For a packet, this incoming link delay is added to the residence time in the correction field of the PTP message or an associated follow-up message.

PTP operates only in boundary clock mode. Cisco recommends deployment of a Grand Master Clock (10 MHz) upstream, with servers containing clocks requiring synchronization connected to the switch. **Note**

End-to-end transparent clock and peer-to-peer transparent clock modes are not supported.

### **Clock Modes**

The IEEE 1588 standard specifies two clock modes for the PTP supporting devices to operate in: one-step and two-step.

#### **One-Step Mode:**

In one-step mode the clock synchronization messages include the time at which the master port sends the message. The ASIC adds the timestamp to the synchronization message as it leaves the port.

The slave port uses the timestamp that comes as part of the synchronization messages.

### **Two-Step Mode:**

In two-step mode the time at which the synchronization message leaves the port is sent in a subsequent follow-up message. This is the default mode.

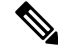

**Note** Cisco Nexus 3550-T Release 10.2(3t) supports only Two-Step Mode.

### **PTP Process**

The PTP process consists of two phases: establishing the master-slave hierarchy and synchronizing the clocks.

Within a PTP domain, each port of an ordinary or boundary clock follows this process to determine its state:

- Examines the contents of all received announce messages (issued by ports in the master state)
- Compares the data sets of the foreign master (in the announce message) and the local clock for priority, clock class, accuracy, and so on
- Determines its own state as either master or slave

The ordinary and boundary clocks use**Sync**, **Delay\_Req**, **Follow\_Up**, **Delay\_Resp**event messagesto generate and communicate timing information.

These messages are sent in the following sequence:

- **1.** The master sends a **Sync** message to the slave and notes the time,  $\pm 1$  at which it was sent. For one-step **Sync** message carries the time when the message leaves the master and for two-step this time is sent in the subsequent **Follow-Up** event message.
- **2.** The slave receives the **Sync** message and notes the time of reception, t2.
- **3.** The master conveys to the slave the timestamp,  $\pm 1$  by embedding the timestamp in a **Follow\_Up** event message.
- **4.** The slave sends a **Delay\_Req** message to the master and notes the time, t3 at which it was sent.
- **5.** The master receives the **Delay\_Req** message and notes the time of reception, t4.
- **6.** The master conveys to the slave the timestamp,  $t_4$  by embedding it in a **Delay\_Resp** message.
- **7.** After this sequence, the slave possesses all four timestamps. These timestamps can be used to compute the offset of the slave clock relative to the master, and the mean propagation time of messages between the two clocks.

The following figure describes the event messages in the PTP process that generate and communicate timing information.

### **Figure 1: PTP Process**

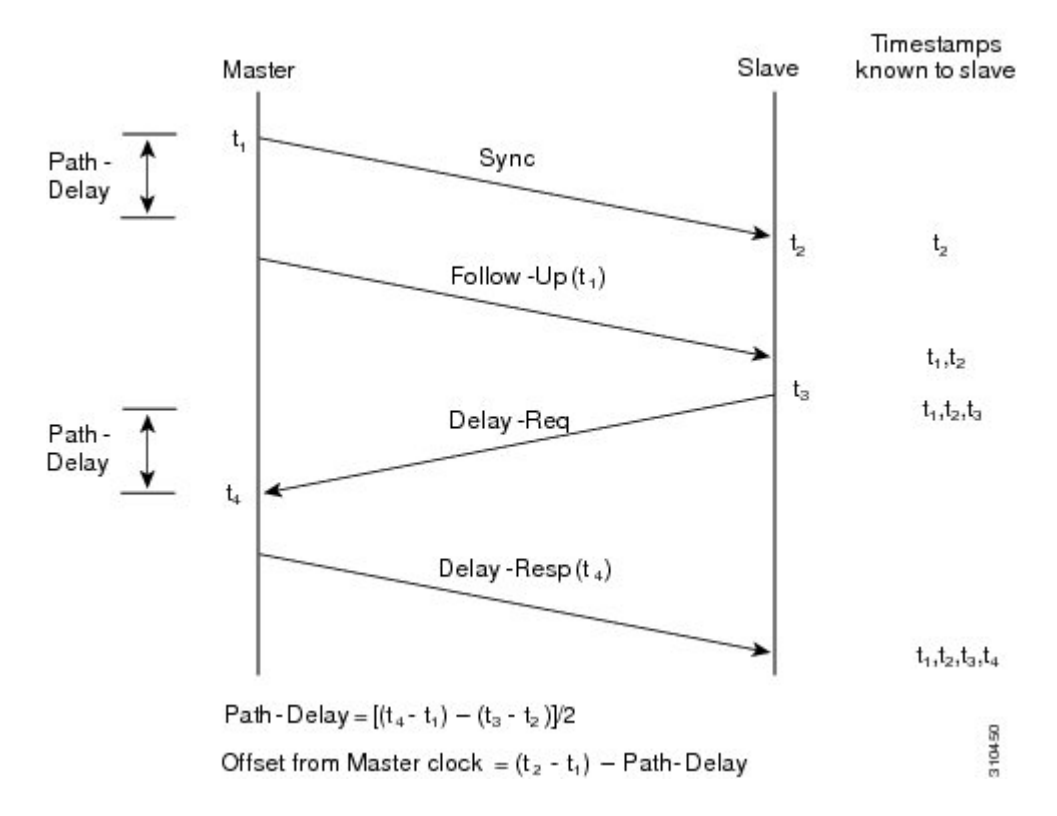

### <span id="page-3-0"></span>**High Availability for PTP**

Stateful restarts are not supported for PTP. After a reboot, the running configuration is applied.

## **Guidelines and Limitations for PTP**

 $\mathscr{P}$ 

**Note** For scale information, see the release-specific *Cisco Nexus 3550-T Series NX-OS Verified Scalability Guide*.

The following are the guidelines and limitations for Cisco Nexus 3550 Series switches for PTP:

- For PTP to function properly, you must use the latest SUP and line card FPGA versions.
- PTP domain limits to a single domain per network.
- PTP transport over User Datagram Protocol (UDP) is supported.
- PTP supports boundary clock mode. End-to-end transparent clock and peer-to-peer transparent clock modes are not supported.
- PTP can be enabled on the port-channel member ports.
- All management messages that are received from a slave port are forwarded to all PTP enabled ports. The management messages that are received from a slave port are not handled.
- When configuring PTP on Cisco Nexus 3550-T Series switches, set the clock protocol to use PTP through the clock protocol ptp vdc 1 command. NTP cannot coexist with PTP configured to a Cisco Nexus 9000 series switch.
- The PTP correction-range, PTP correction-range logging, and PTP mean-path-delay commands are supported on the Cisco Nexus 3550-T platform.
- PTP is not supported for stateful high availability.
- PTP is not supported for management interfaces.
- Each port can be individually configured with any of the supported PTP profiles. Different PTP profiles can coexist on an interface. Combination of the default of 1588 and SMPTE-2059-2 profile is supported.
- Beginning with Cisco NX-OS 3550-T Release 10.2(3t), PTP Media Profile is supported on the Cisco Nexus 3550-T platform switches. A few guidelines and limitations for this platform switches are as follows:
	- IPv4 multicast, two-step mode, and PTPv2 with boundary clock functionality is supported.
	- PTP sync interval and PTP delay-request interval of -3 log seconds is recommended for +-500ns correction range.
	- Other PTP features such as unicast and unicast negotiation are not supported.

## <span id="page-4-0"></span>**Default Settings for PTP**

The following table lists the default settings for PTP parameters.

#### **Table 1: Default PTP Parameters**

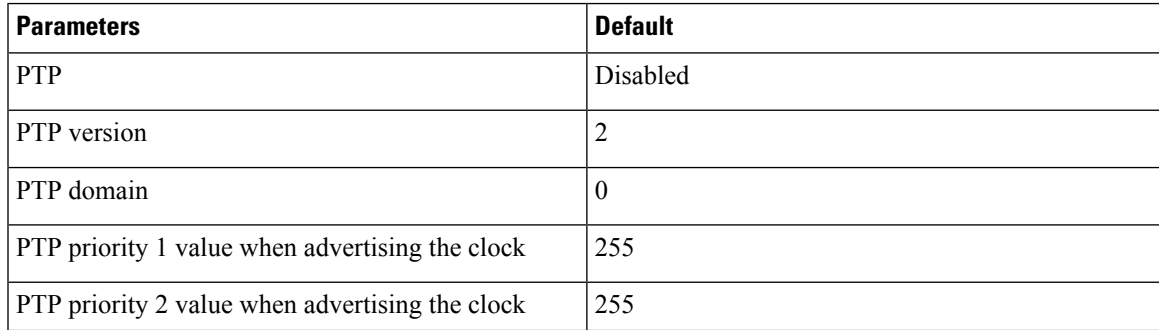

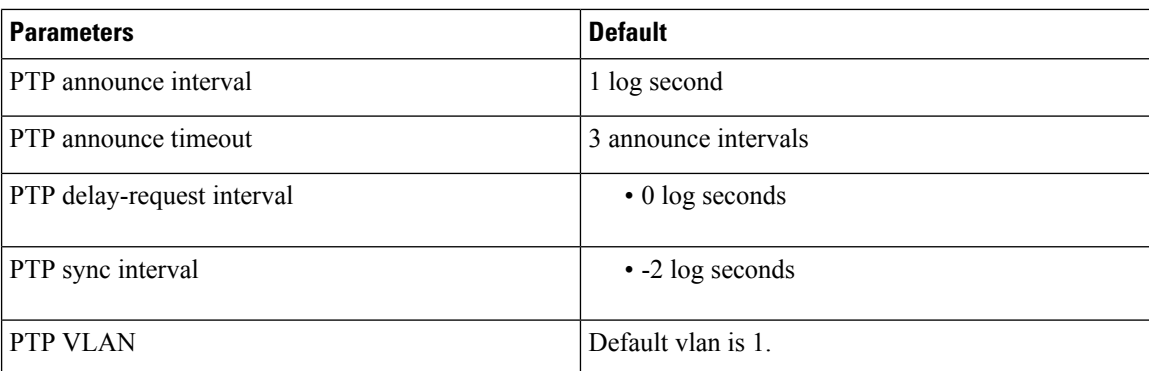

## <span id="page-5-0"></span>**Configuring PTP**

## **Configuring PTP Globally**

You can enable or disable PTP globally on a device. You can also configure various PTP clock parameters to help determine which clock in the network has the highest priority to be selected as the grandmaster.

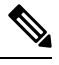

### **Note**

You must always set the clock protocol PTP vdc1 for the local clock to be updated by the PTP protocol. You can verify the configuration using the **show running-config clock\_manager** command.

### **Procedure**

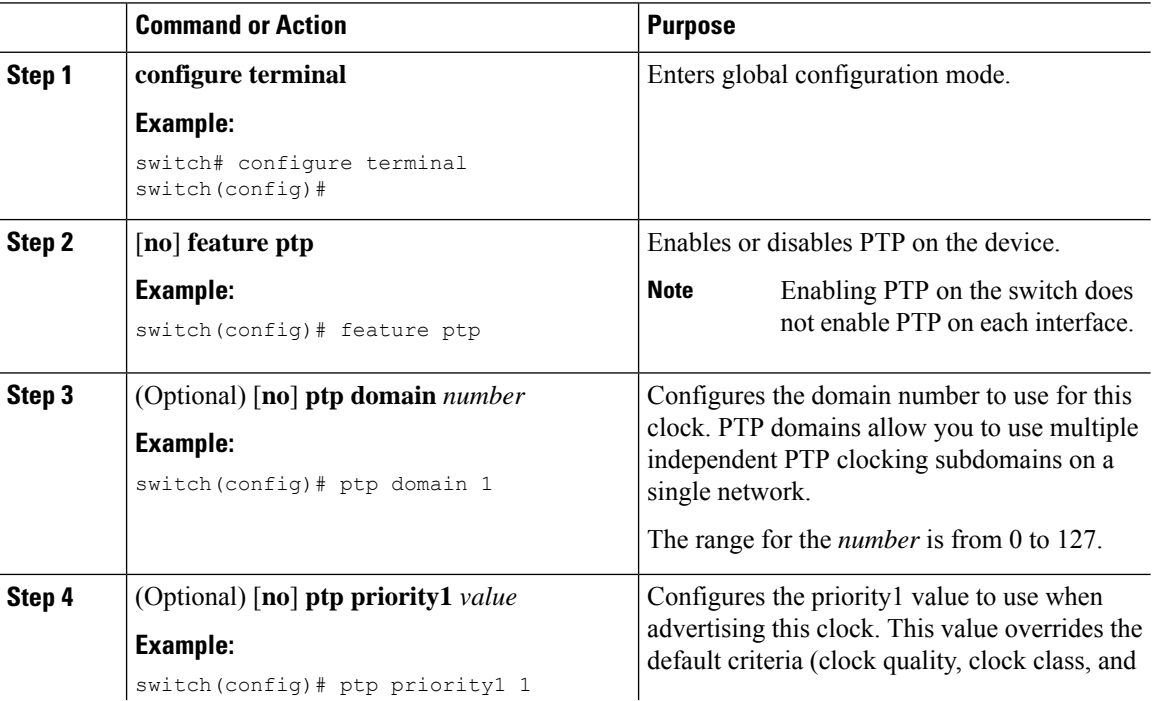

 $\mathbf{l}$ 

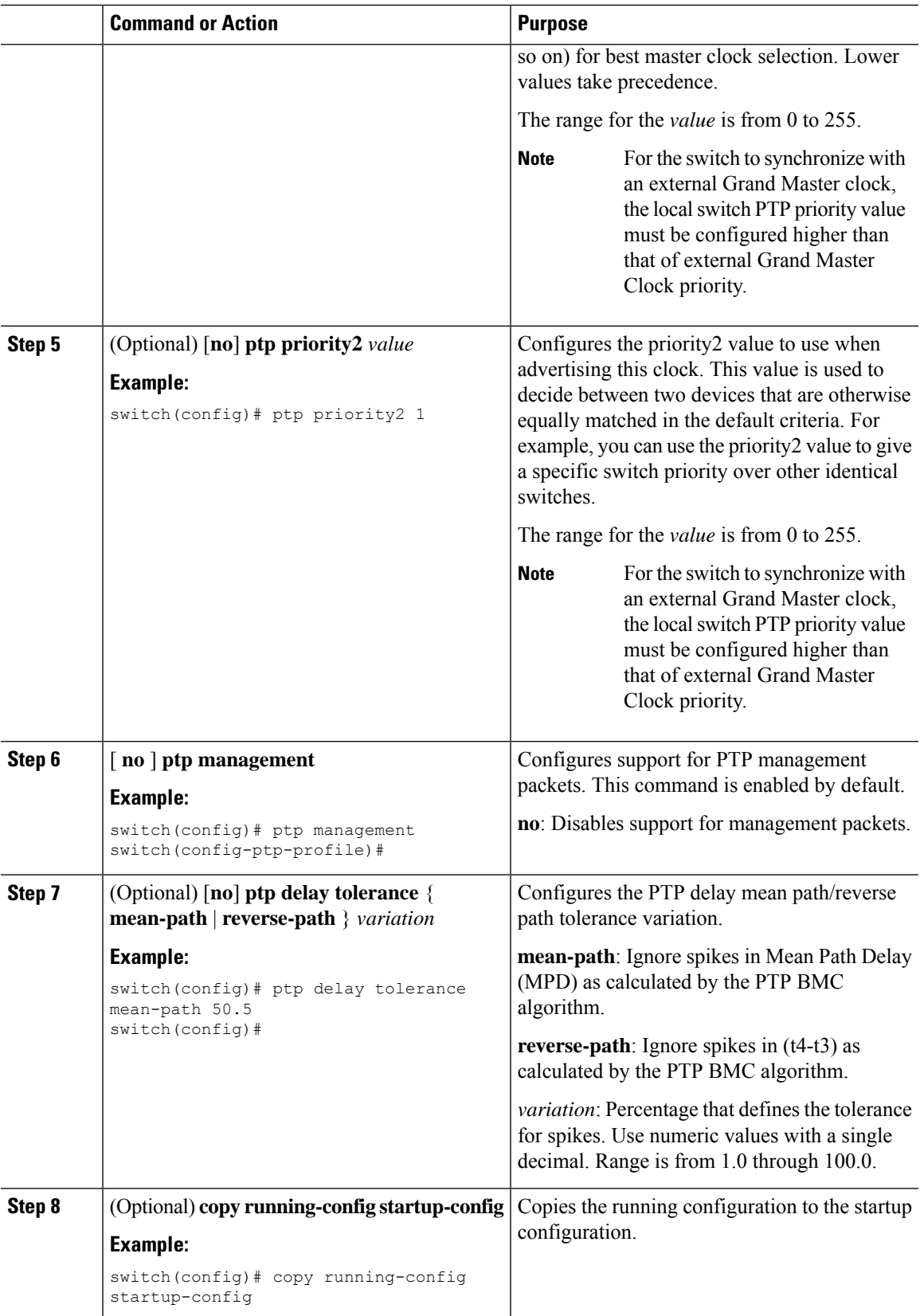

## **Configuring PTP on an Interface**

After you globally enable PTP, it is not enabled on all supported interfaces by default. You must enable PTP interfaces individually.

### **Before you begin**

Make sure that you have globally enabled PTP on the switch and configured the source IP address for PTP communication.

### **Procedure**

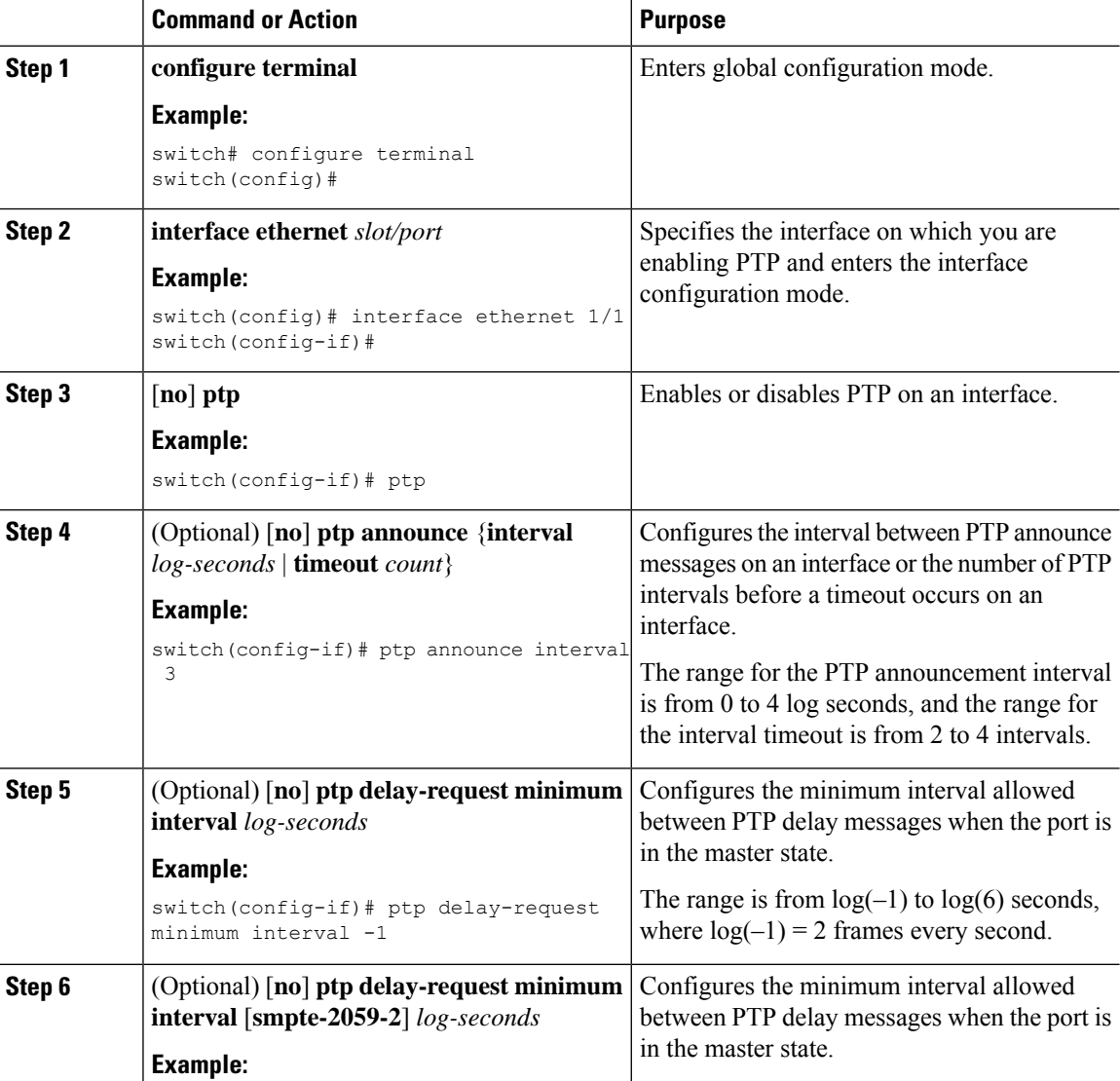

 $\blacksquare$ 

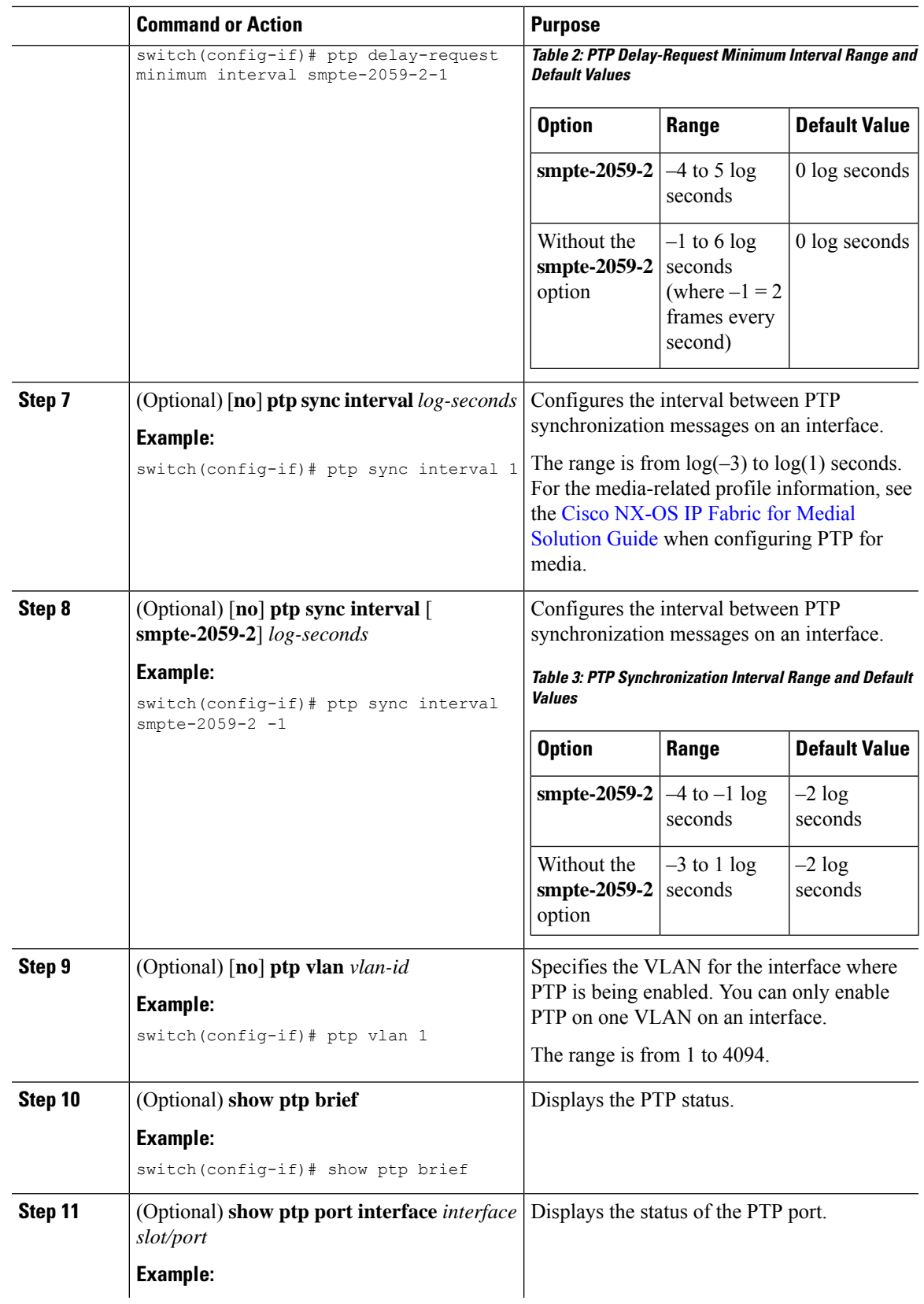

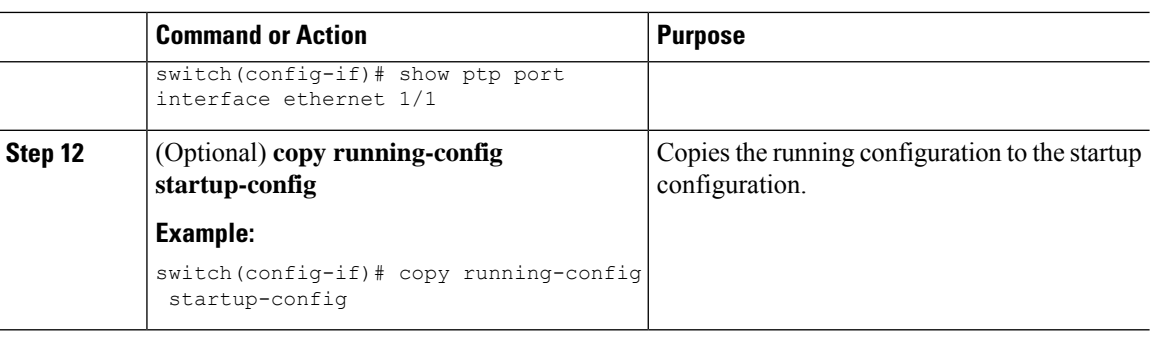

## **PTP Profile Defaults**

The following table lists the ranges and default values for the commands that are automatically configured when the global command **ptp profile** is set. You cannot change the range for the affected global commands beyond those allowed by the configured profile. However, in the interface mode, they can be changed if the **ptp profile-override** command is set.

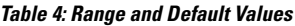

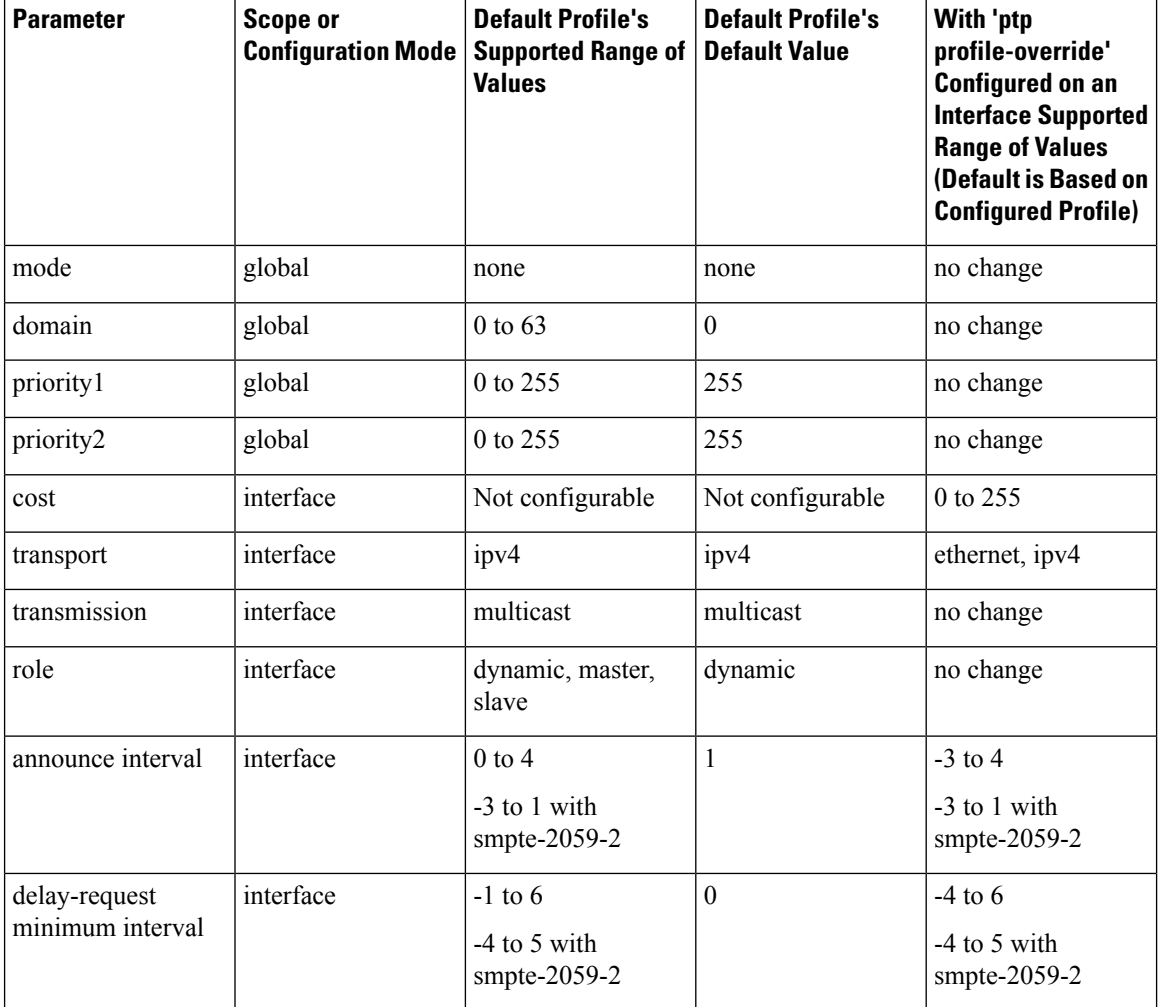

#### **Configuring PTP**

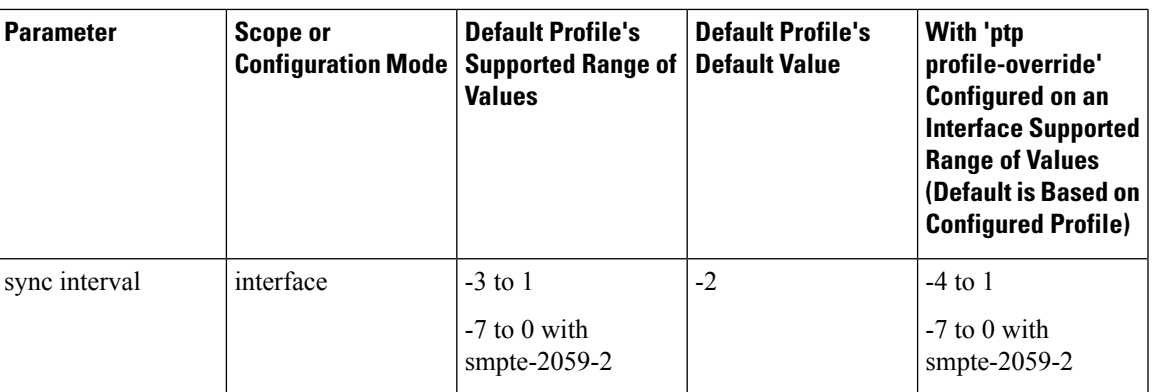

## **Configuring PTP Notifications**

### **Before you begin**

You can enable, disable, and customize notifications for the following significant PTP events:

- Change in the Grand Master (GM) clock
- Change in the Parent clock
- Change in the PTP state on a port
- High PTP clock corrections

The notifications are generated by the DME infrastructure based on information it receives from PTP.

### **Procedure**

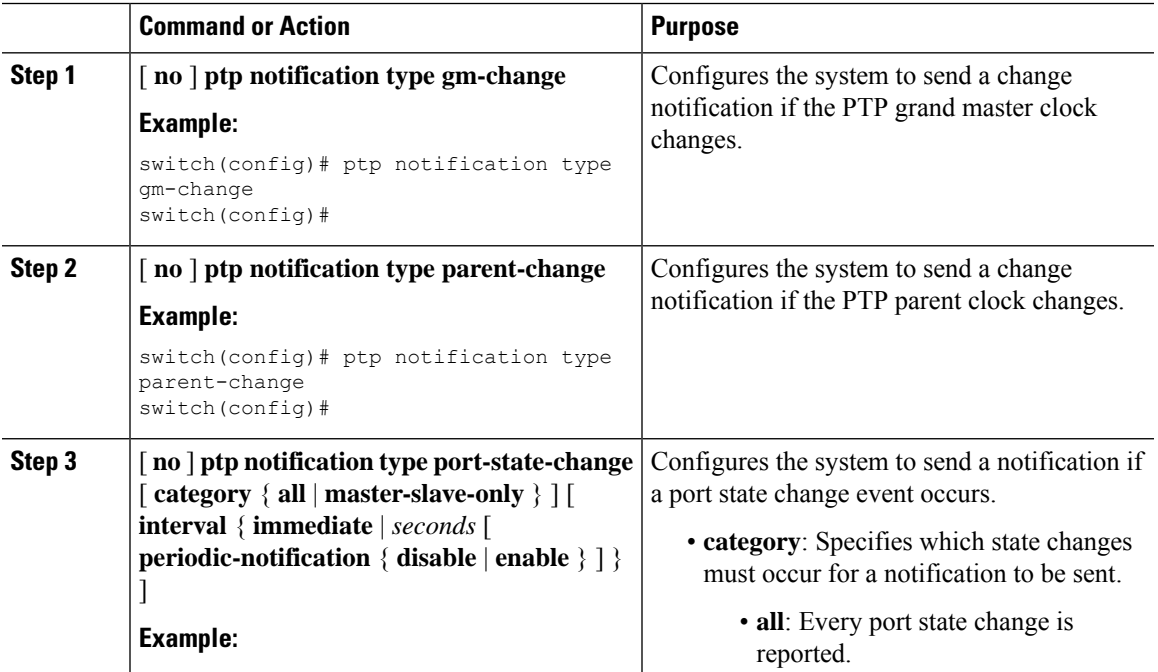

 $\mathbf I$ 

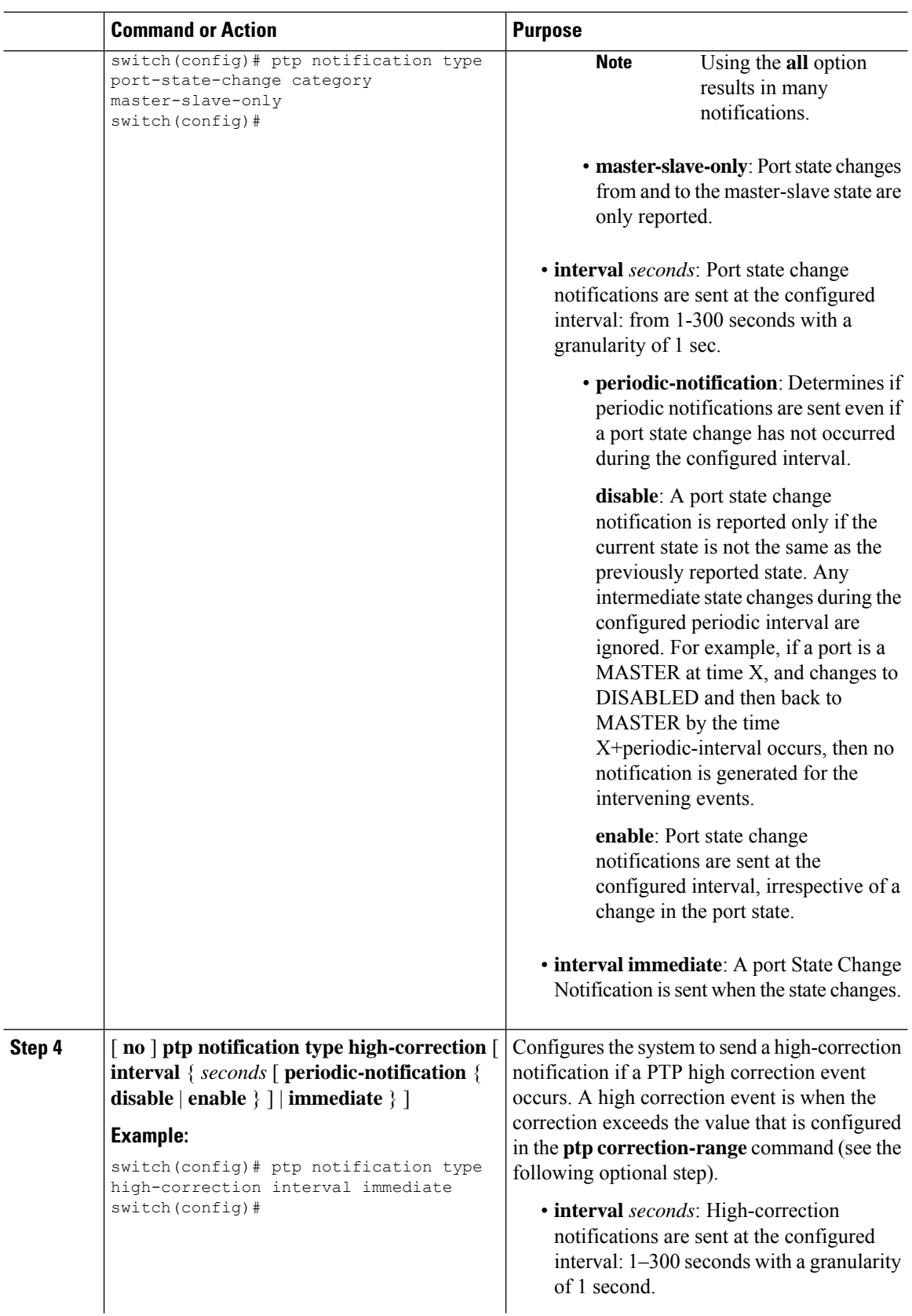

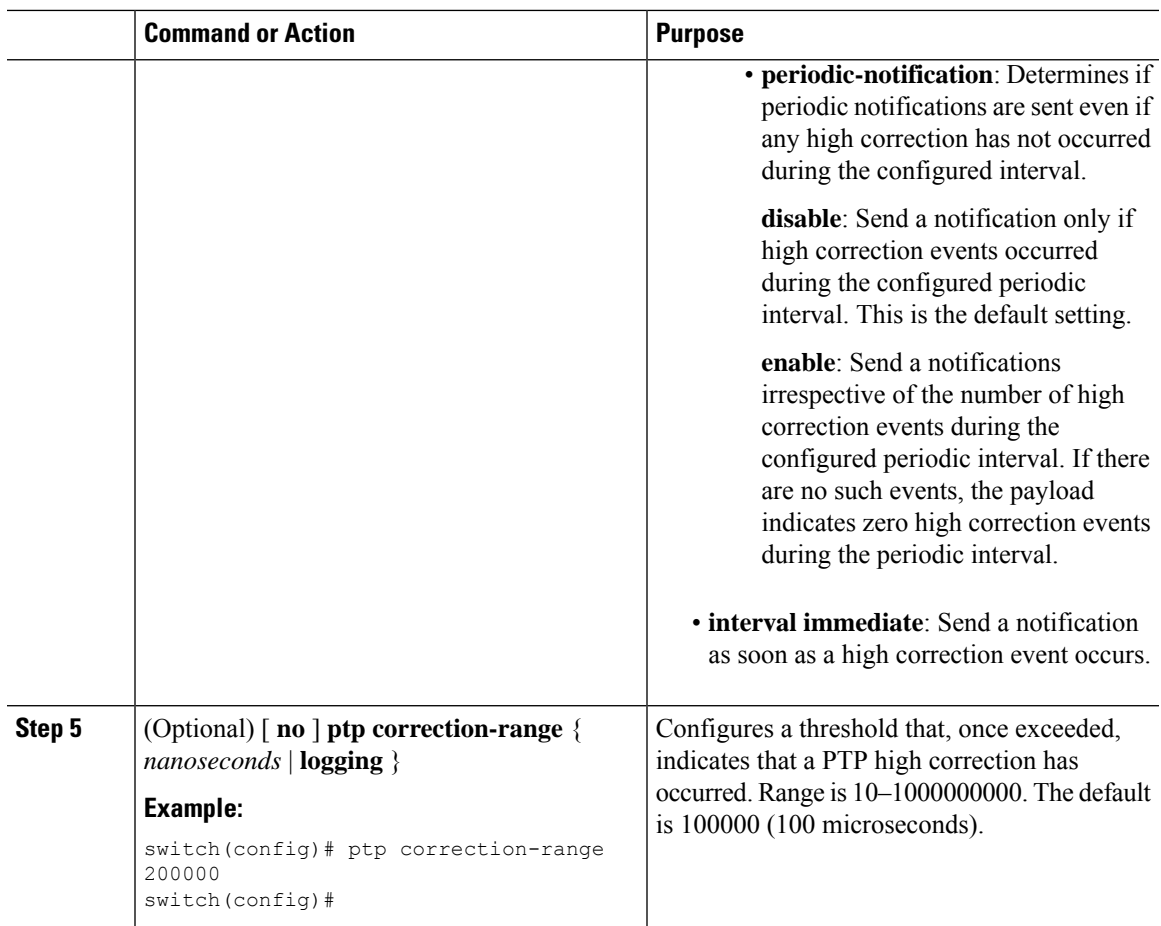

# <span id="page-12-0"></span>**Verifying the PTP Configuration**

To display the PTP configuration, perform one of the following tasks:

**Table 5: PTP Show Commands**

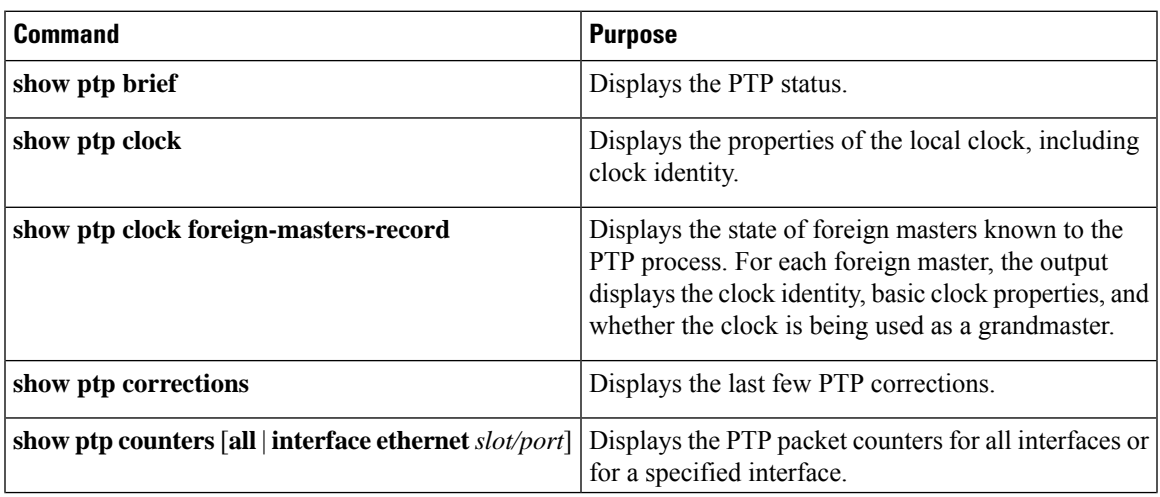

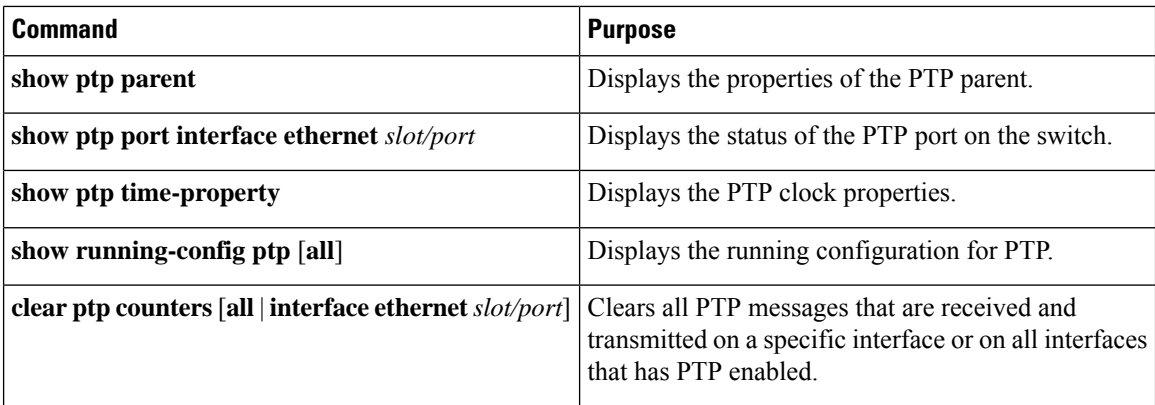

## <span id="page-13-0"></span>**Configuration Examples for PTP**

This example shows how to configure PTP globally on the device, specify the source IP address for PTP communications, and configure a preference level for the clock:

```
switch# configure terminal
switch(config)# feature ptp
switch(config)# ptp source 10.10.10.1
switch(config)# ptp priority1 1
switch(config)# ptp priority2 1
switch(config)# show ptp brief
PTP port status
-----------------------
Port State
------- --------------
switch(config)# show ptp clock
PTP Device Type: Boundary clock
Clock Identity : 0:22:55:ff:ff:79:a4:c1
Clock Domain: 0
Number of PTP ports: 0
Priority1 : 1
Priority2 : 1
Clock Quality:
 Class : 248
 Accuracy : 254
 Offset (log variance) : 65535
Offset From Master : 0
Mean Path Delay : 0
Steps removed : 0
Local clock time:Mon Dec 22 14:13:24 2014
```
This example shows how to configure PTP on an interface and configure the intervals for the announce, delay-request, and synchronization messages:

```
switch# configure terminal
switch(config)# interface Ethernet 1/1
switch(config-if)# ptp
switch(config-if)# ptp announce interval 3
switch(config-if)# ptp announce timeout 2
switch(config-if)# ptp delay-request minimum interval smpte-2059-2 -3
switch(config-if)# ptp sync interval smpte-2059-2 -3
switch(config-if)# no shutdown
```

```
switch(config-if)# show ptp brief
PTP port status
-----------------------
Port State
------- --------------
Eth1/1 Master
switch(config-if)# show ptp port interface ethernet 1/1
PTP Port Dataset: Eth1/1
Port identity: clock identity: 0:22:55:ff:ff:79:a4:c1
Port identity: port number: 1028
PTP version: 2
Port state: Master
Delay request interval(log mean): 4
Announce receipt time out: 2
Peer mean path delay: 0
Announce interval(log mean): 3
Sync interval(log mean): 1
Delay Mechanism: End to End
Peer delay request interval(log mean): 0
```
## <span id="page-14-0"></span>**Additional References**

### **Related Documents**

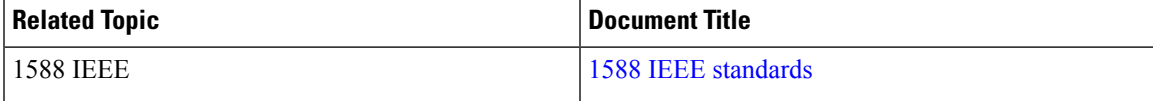

 $\mathbf{l}$